# COLORADO PARKS AND WILDLIFE (CPW) PHOTO DATABASE

JAM Workshop

**Jesse Lewis** 

**Arizona State University** 

1 February 2018

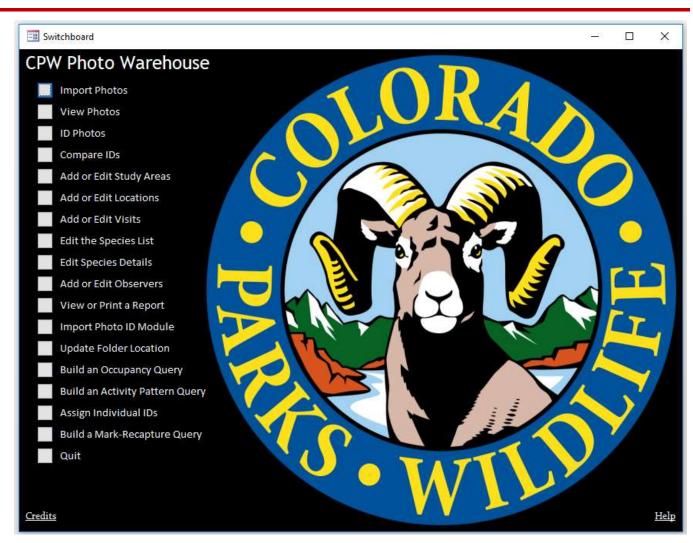

## WHY AM I AN ADVOCATE FOR THE CPW DATABASE?

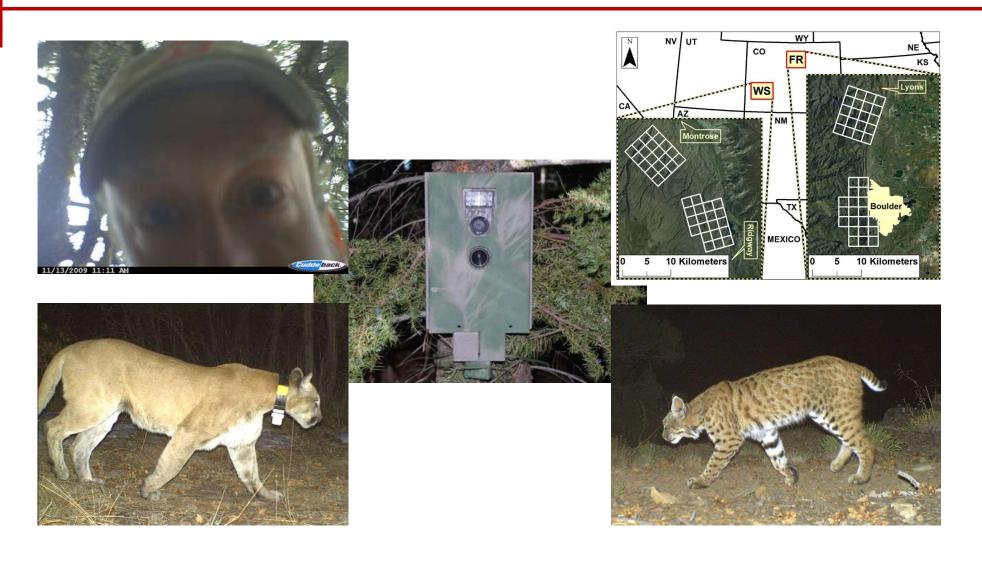

## Invasive Wild Pigs in California and Florida

# Millions of Photos – Created a SQL Database using the CPW Database

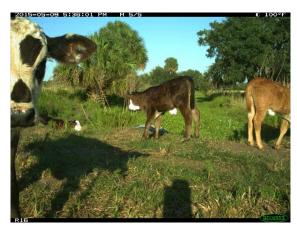

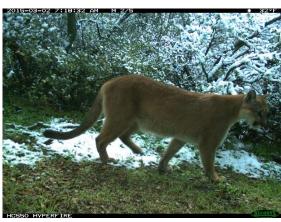

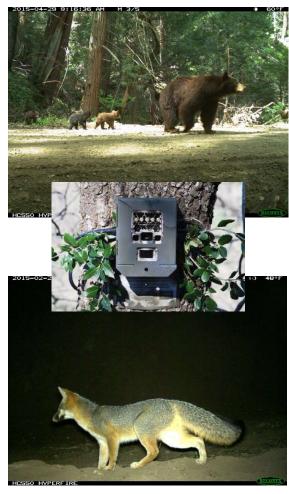

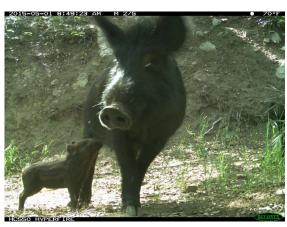

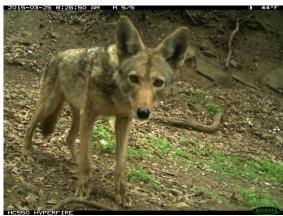

#### **OUTLINE OF TOPICS**

- Overview of the CPW database
- Importing photo data
- Classifying and working with photo data
- Exporting and use photo data
- Questions and discussion

#### Website of Colorado Parks and Wildlife Database

- Jake Ivan
- Eric Newkirk
- Microsoft Access

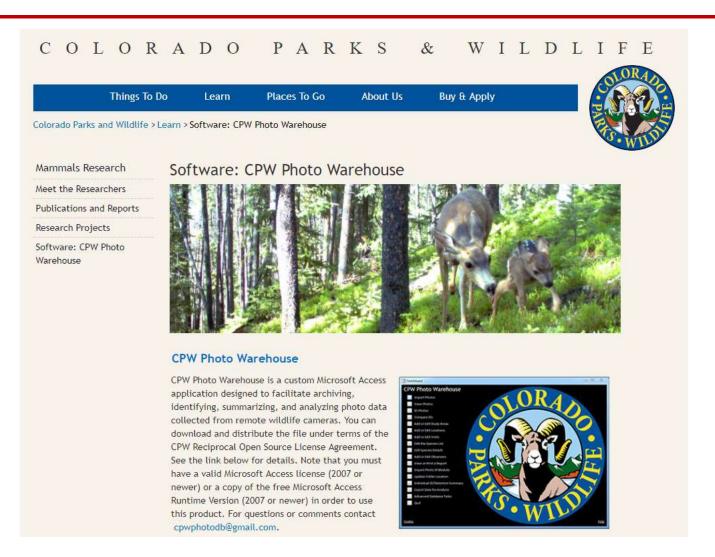

#### CPW DATABASE IS CONTINUOUSLY UPDATED

#### Find New Versions on Website

#### New features in CPW Photo Warehouse 4.0:

- Redesigned Visits form highlights problems caused by missing or incorrect set visit information and allows creating photo id modules by visit
- · More advanced filtering in the PhotoViewer form
- Ability to tag photos with a rectangle to highlight a particular area (click or click and drag on the image in the Photo ID form to add a tag)
- Additional subform on the Individual ID form for totals by category (age and sex) that pertain to the entire sequence of images
- Ability to build detection summary queries based on the sequence data above for calculating relative abundance or density
- · Ability to enter camera location coordinates in UTMs or Lat/Long and convert between the two
- Ability to build spatial queries and export to kml
- Ability to assign species to groups (e.g. guilds) for occupancy analysis

#### Download CPW Photo Warehouse 4.0

- CPW Photo Warehouse 4.0 Software
- User Manual
- CPW Reciprocal Open Source License Agreement

# USER MANUAL ABOUT THE DATABASE

## Super Useful!

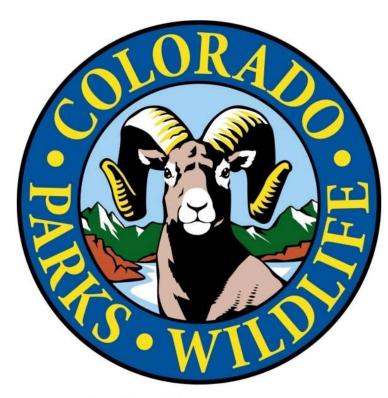

CPW Photo Warehouse User Guide

December 2016

#### **Table of Contents**

| General Information                                  |   |
|------------------------------------------------------|---|
| Field Considerations                                 |   |
| Enabling VBA Code                                    |   |
| Understanding the Database                           |   |
| The Switchboard Form                                 |   |
| The Navigation Pane                                  |   |
| Help Messages                                        |   |
| Maintenance and Troubleshooting                      | 1 |
| Limitations                                          |   |
| Using the Database                                   | 1 |
| Initial Setup                                        |   |
| Adding Visits                                        | 1 |
| Importing Photos.                                    | 1 |
| Identifying Species                                  |   |
| Using Keyboard Shortcuts                             |   |
| Using the Batch ID Feature                           | 2 |
| Adding Tags to Photos                                | 2 |
| Distributing Photos for Others to ID                 |   |
| Photo ID Observers                                   | 2 |
| Importing IDs from a PhotoID Module                  |   |
| Managing the Species and Detail Lists                | 2 |
| Reconciting IDs                                      | 2 |
| Using the PhotoViewer form                           | 2 |
| Creating a Query with Photo Data                     |   |
| Copying Photos                                       | 3 |
| Deleting Photos                                      | 3 |
| Updating the Path for Photos                         |   |
| Adjusting the Date and Time of a Batch of Photos     |   |
| Grouping Sequences of Photos into Independent Events |   |
| Assigning Individual IDs                             | 3 |
| Entering Summary Data for Independent Events         | 3 |
| Modifying Detection Events                           |   |
| Analyzing Data                                       | 3 |
| Occupancy Analysis                                   | 3 |
| Adjusting Active Dates for Occupancy Analysis        | 3 |
| Activity Pattern Analysis.                           | 4 |
| Mark-Recapture Analysis.                             | 4 |
| Detection Summary Queries                            | 4 |
| Spatial Questies                                     |   |

#### THE CPW DATABASE HOME PAGE

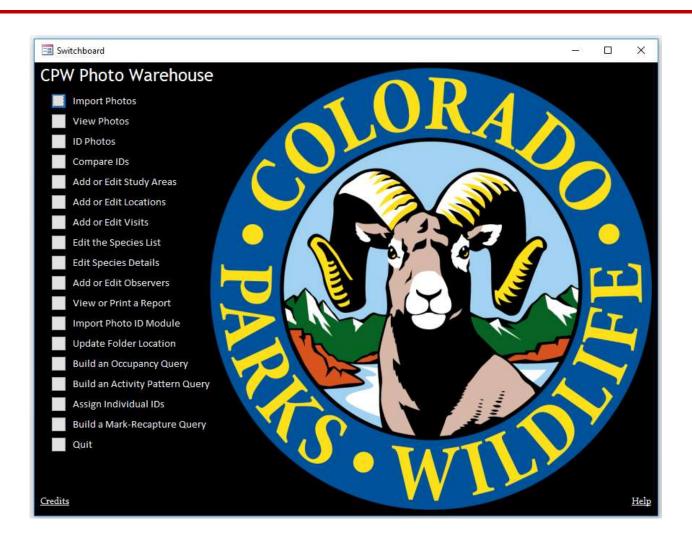

## ADD STUDY AREA

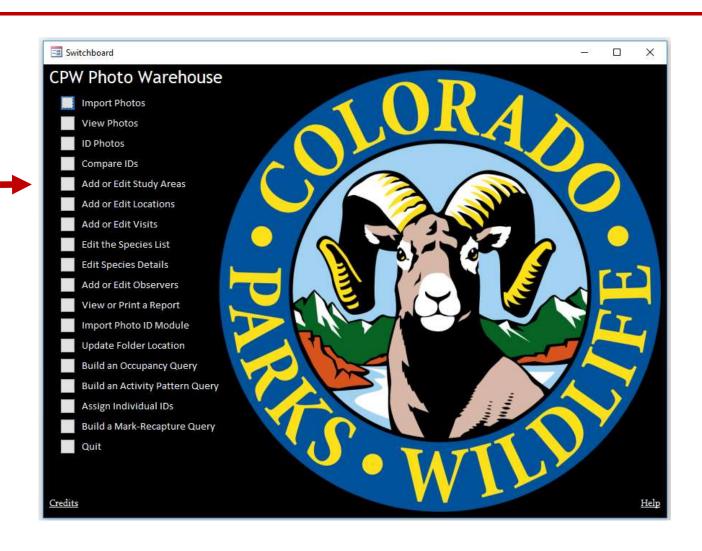

# NAME STUDY AREA(S)

## Can Store Data From Multiple Study Areas

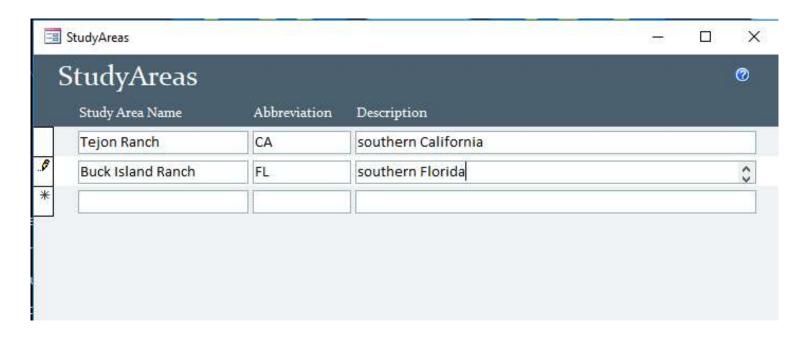

# ADD LOCATIONS (SURVEY SITES)

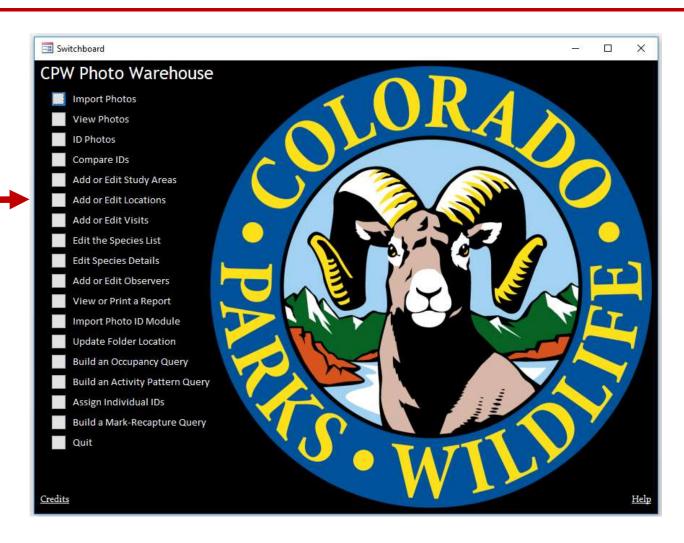

## CREATE LIST OF CAMERA LOCATIONS FOR A STUDY AREA

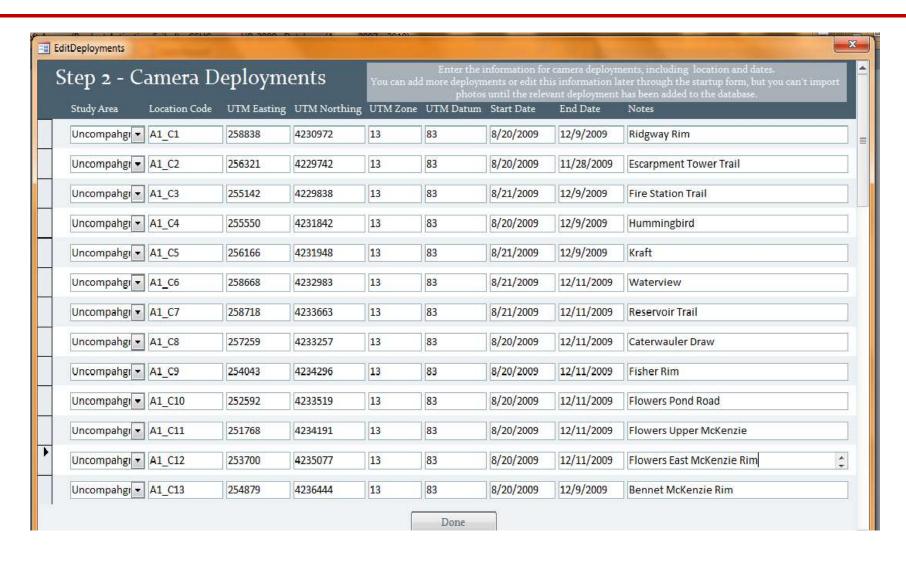

## **CREATE SPECIES LIST**

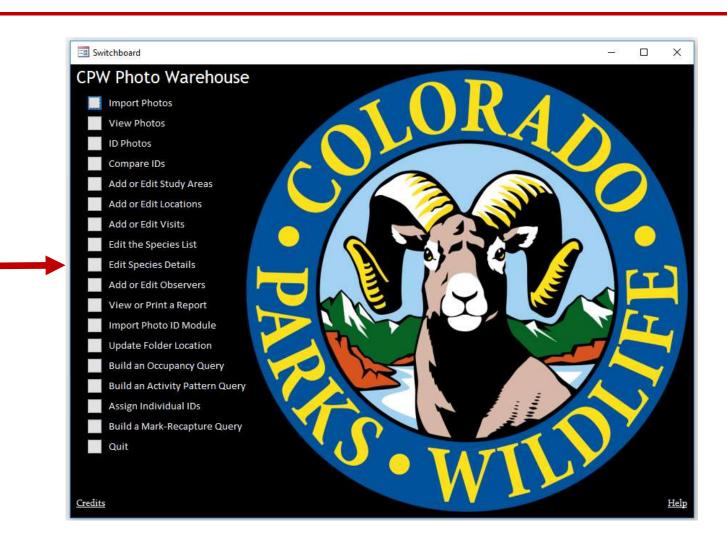

#### **CREATE SPECIES LIST**

## With Short-cut Keyboard Keys

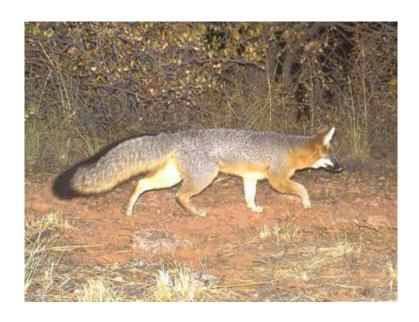

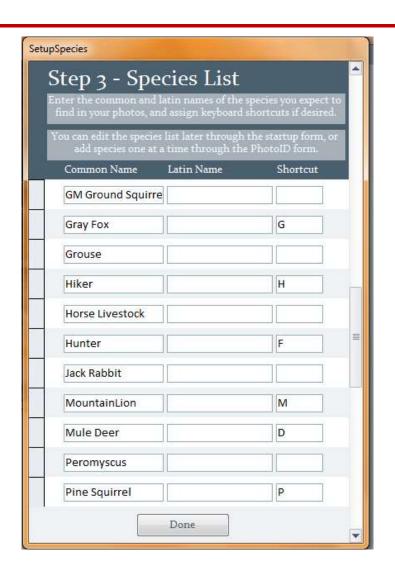

## CAN INCLUDE ADDITIONAL DETECTION DETAILS FOR SPECIES

## Collared, Male/Female, Adult/Juvenile, etc

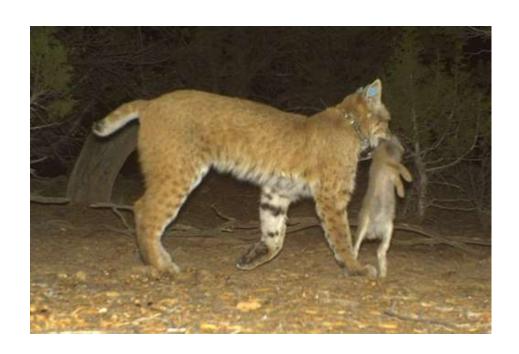

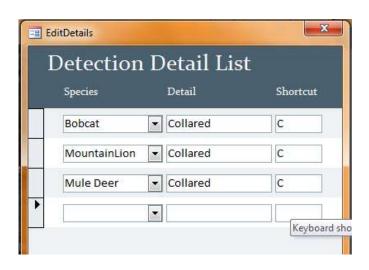

## **IMPORT PHOTOS**

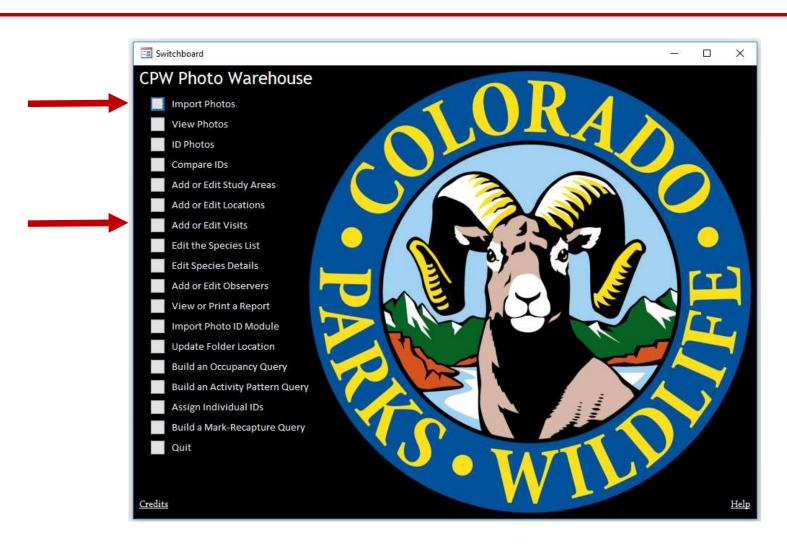

#### IMPORT PHOTOS THROUGH SITE VISITS

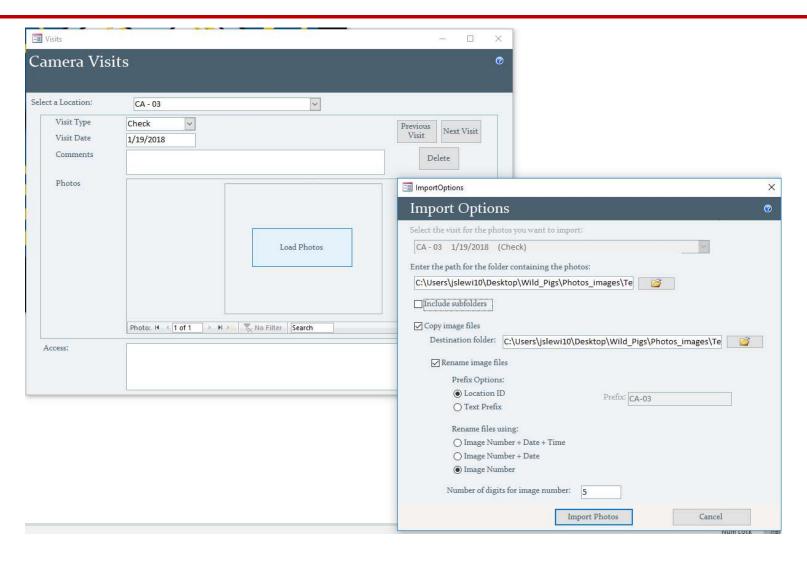

## **IDENTIFY PHOTOS**

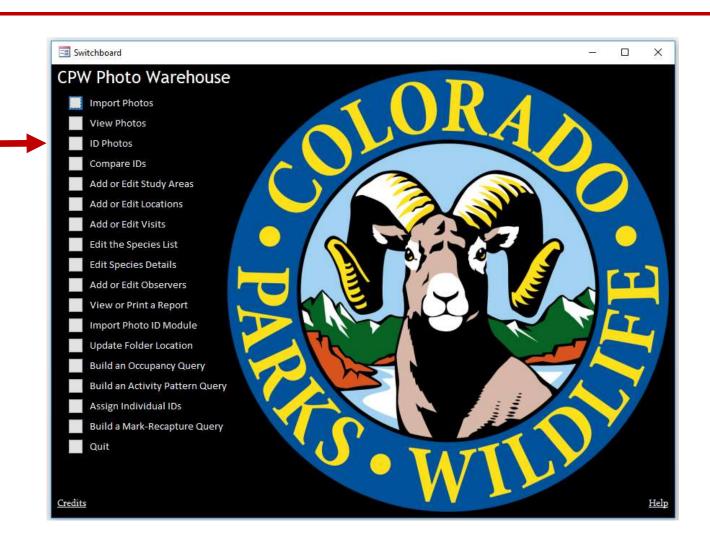

# **PHOTO IDENTIFICATION**

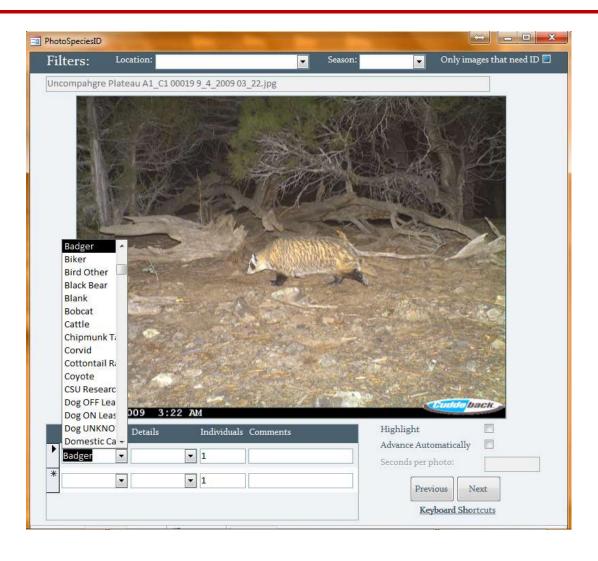

# PHOTO IDENTIFICATION WITH "DETAILS"

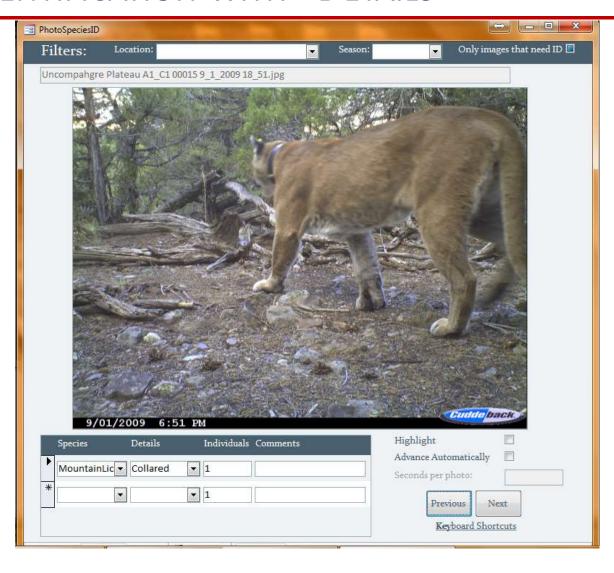

## **VIEW PHOTOS**

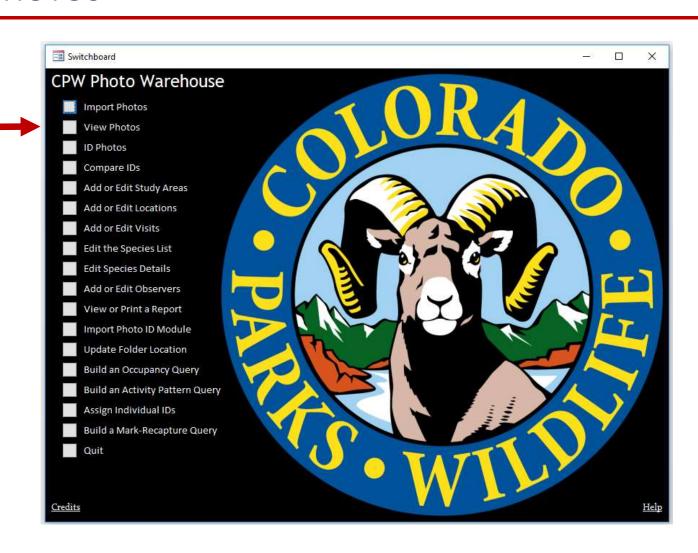

## VIEW PHOTOS THAT ARE CLASSIFIED

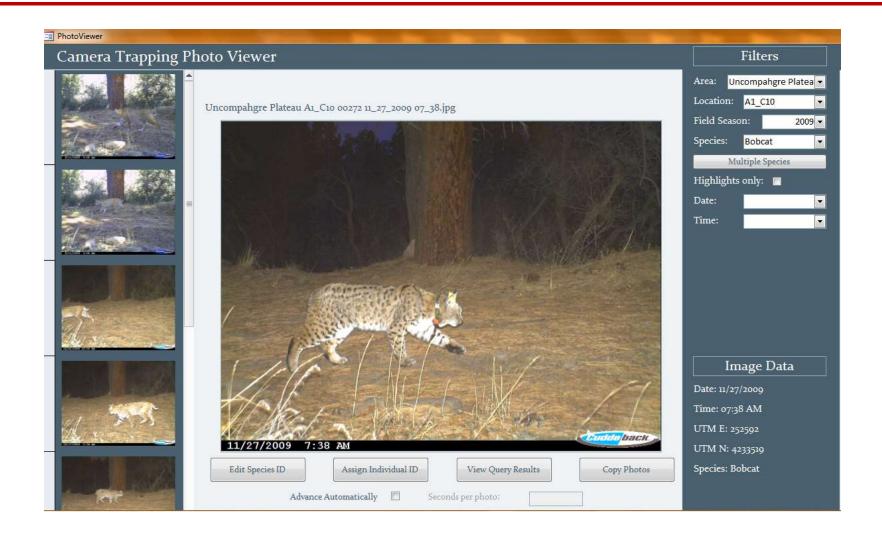

## CREATE PHOTO MODULES

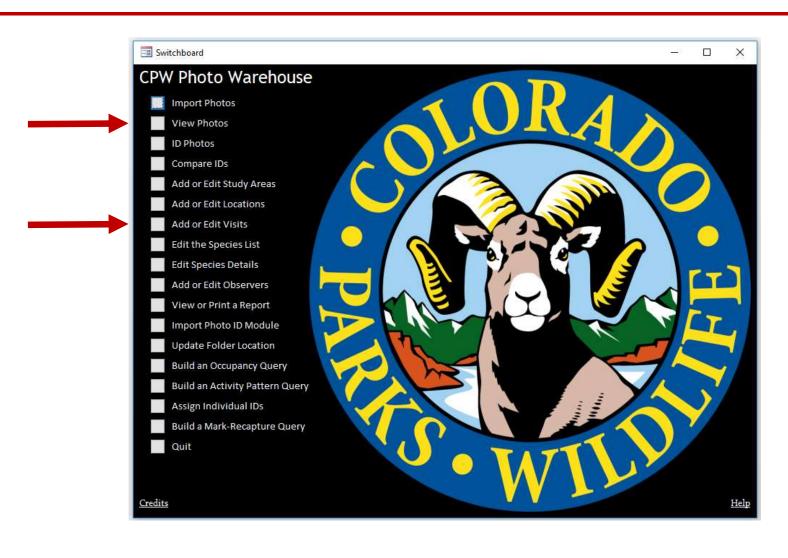

#### CREATING PHOTO MODULES AND USING DOUBLE OBSERVERS

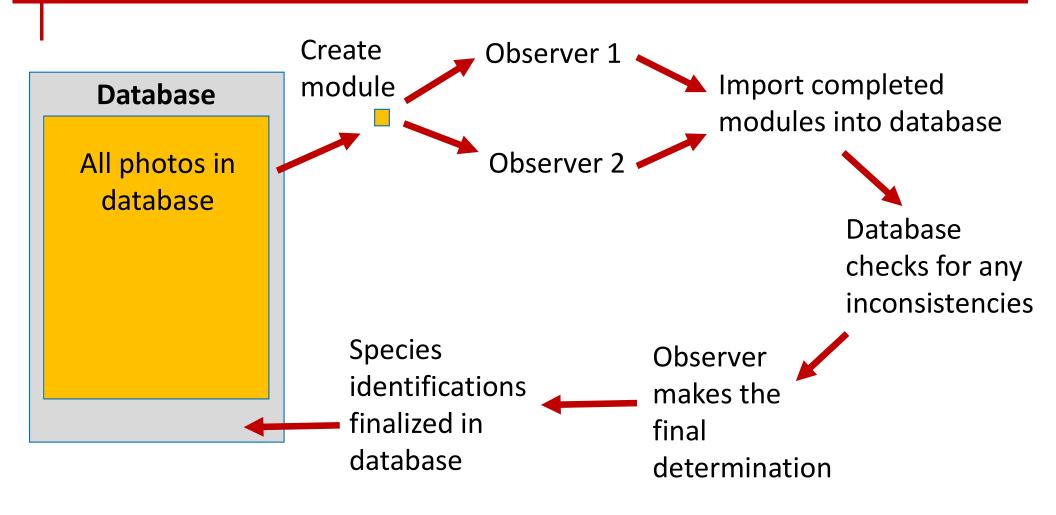

## **BATCH IDENTIFICATION**

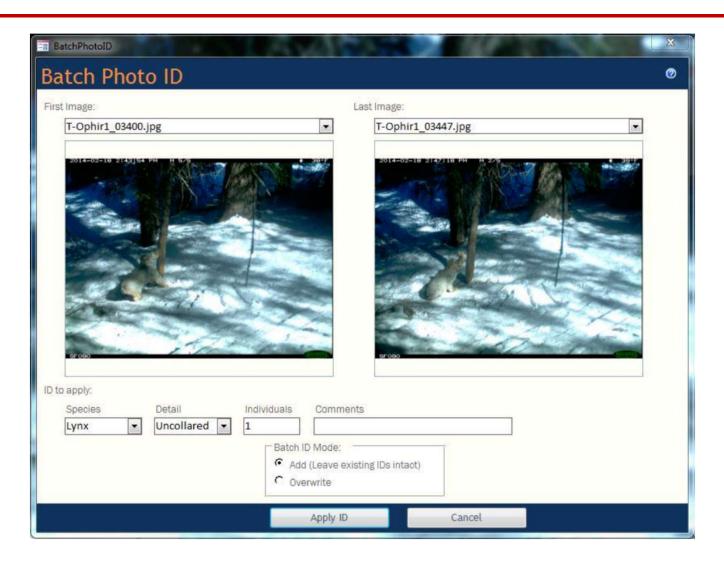

# **BUILT IN DATA QUERIES**

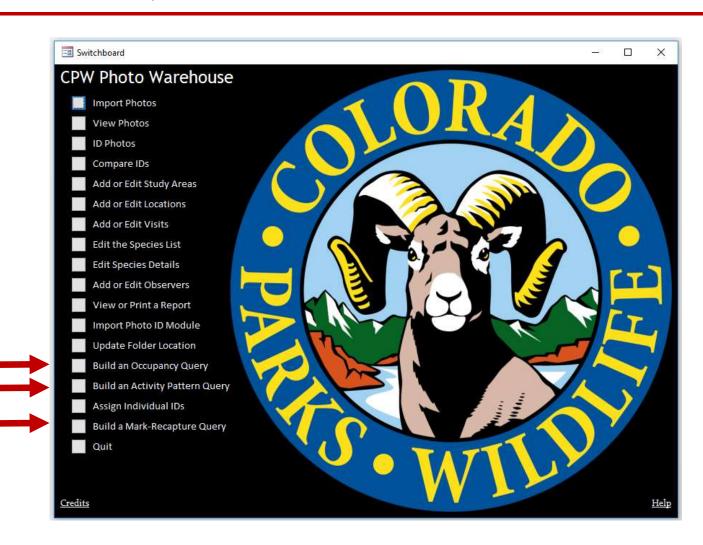

# Occupancy Input File

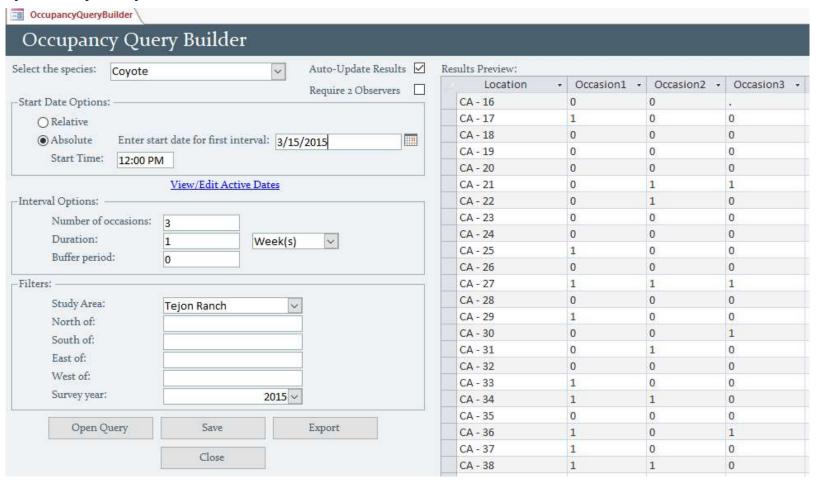

#### **Activity Pattern File**

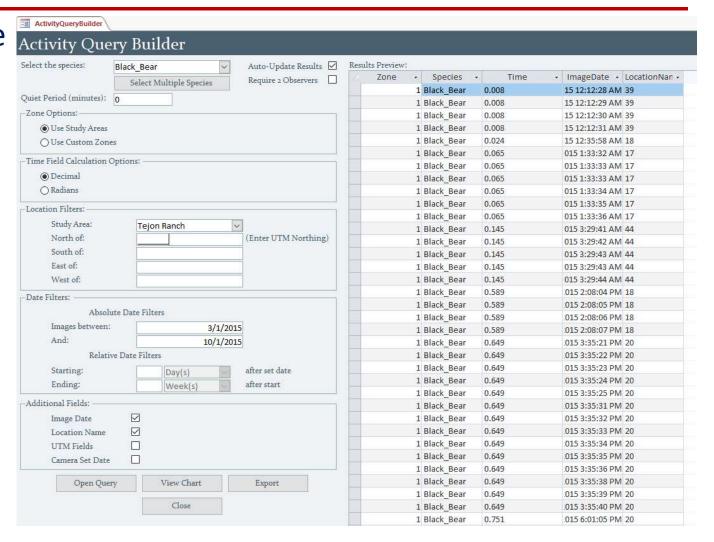

#### **Activity Pattern File**

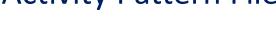

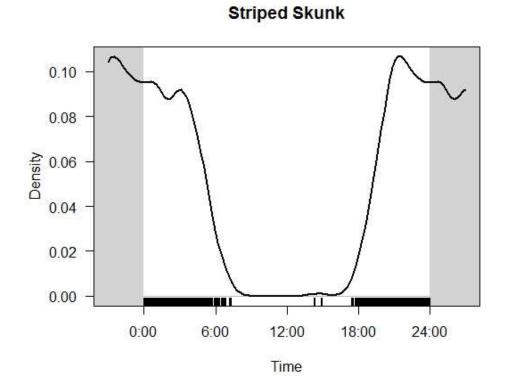

#### Mountain Lion and Deer Tejon

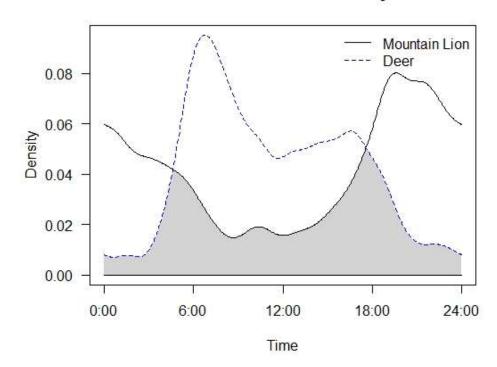

#### Mark-Recapture File

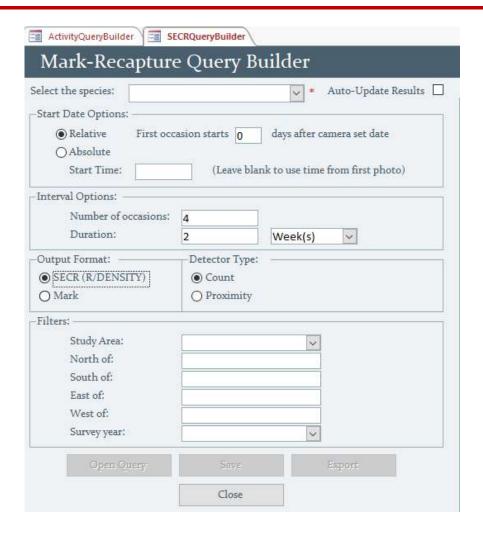

#### BEHIND THE SCENES

#### Photo Spreadsheet

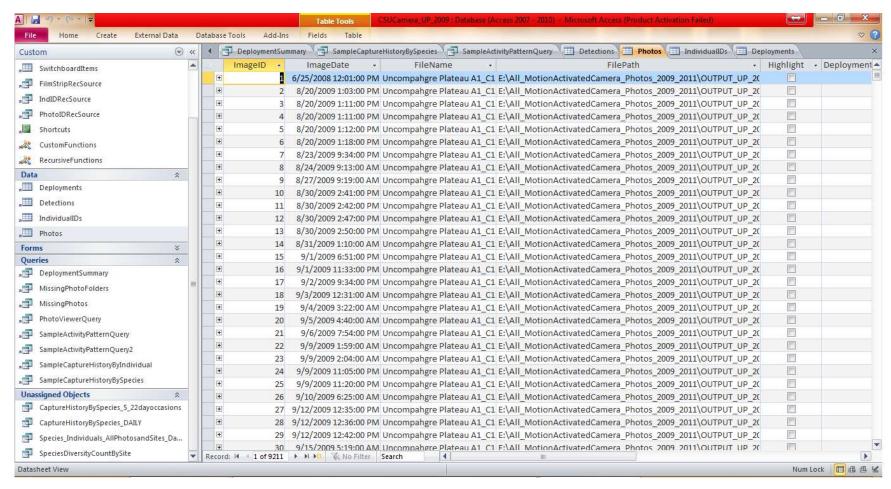

#### BEHIND THE SCENES

#### Linking Photos to Identification Information

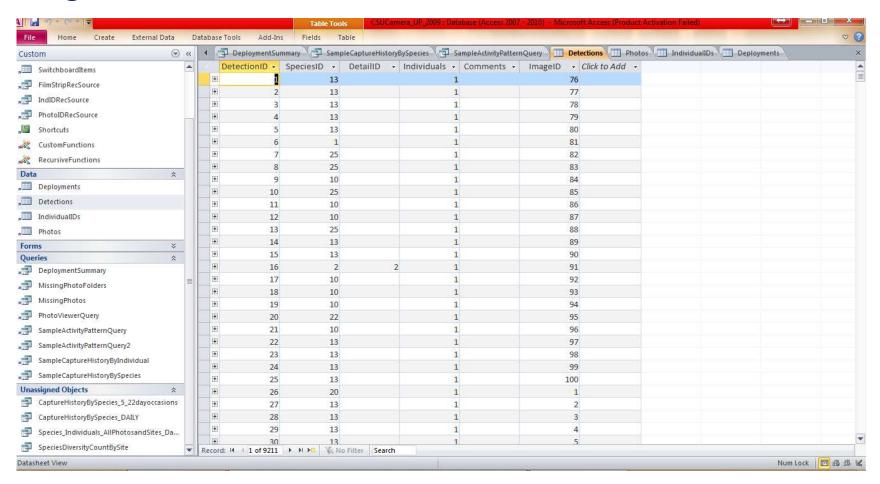

## Additional Built In Data Queries

#### **Standard Queries**

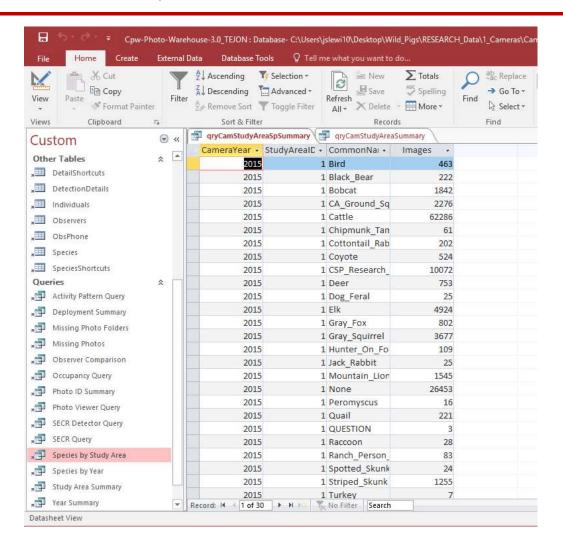

# CAN CUSTOMIZE YOUR DATA QUERIES!

#### Create Your Own – Field Relationships

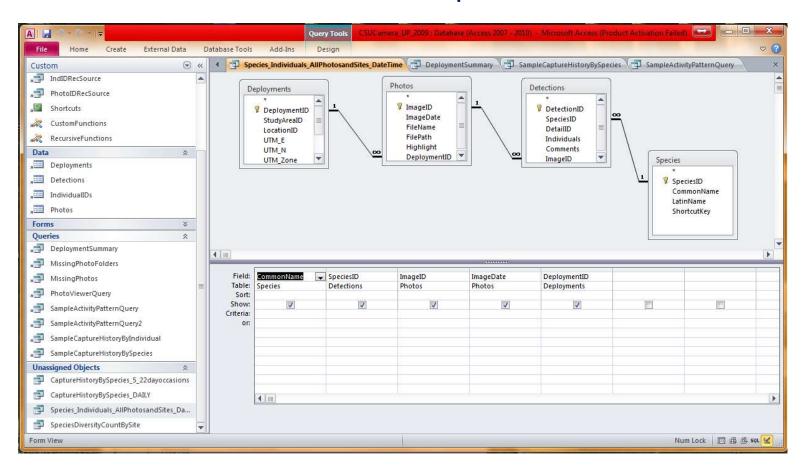

## CUSTOM DATA QUERIES MORE ADVANCED

#### Create Your Own – Writing SQL Code

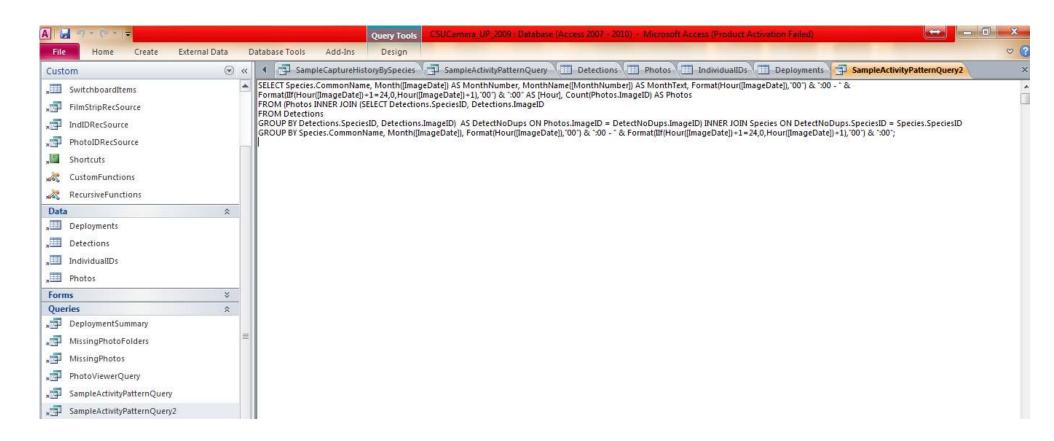

# ULTIMATELY, A DATABASE IS A LIFESAVER!

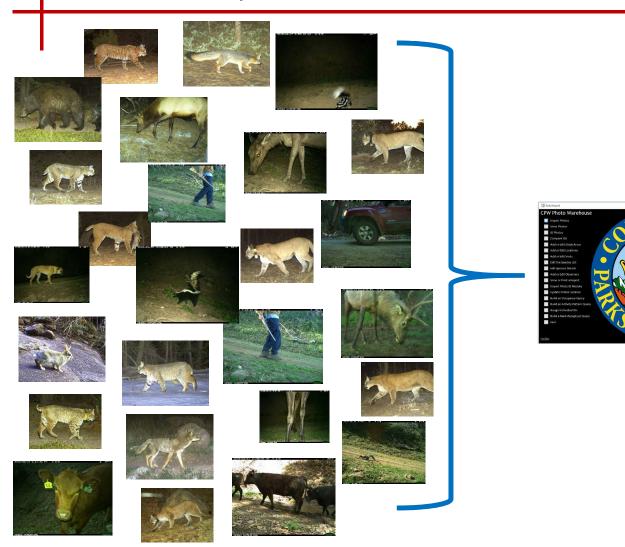

| Location | * | Occasion1 - | Occasion2 - | Occasion3 - |
|----------|---|-------------|-------------|-------------|
| CA - 16  |   | 0           | 0           |             |
| CA - 17  |   | 1           | 0           | 0           |
| CA - 18  |   | 0           | 0           | 0           |
| CA - 19  |   | 0           | 0           | 0           |
| CA - 20  |   | 0           | 0           | 0           |
| CA - 21  |   | 0           | 1           | 1           |
| CA - 22  |   | 0           | 1           | 0           |
| CA - 23  |   | 0           | 0           | 0           |

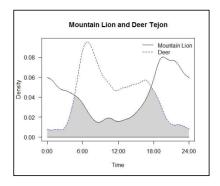

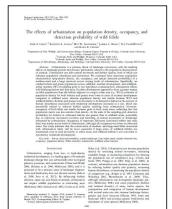

#### WANT MORE INFORMATION

#### Website, Paper, and Email

CPW camera database website

http://cpw.state.co.us/learn/Pages/ResearchMammalsSoftware.aspx

- Camera database
- User's manual

Actively updating website with new versions and features of the

database

#### **Methods in Ecology and Evolution**

doi: 10.1111/2041-210X-1250

 Paper published about the database

My email: jslewi10@asu.edu

**APPLICATION** 

CPW Photo Warehouse: a custom database to facilitate archiving, identifying, summarizing and managing photo data collected from camera traps

Jacob S. Ivan\* and Eric S. Newkirk

Methods in Ecology and Evolution 2016, 7, 499-504

Colorado Parks and Wildlife, Fort Collins, CO 80526, USA